## **Rappels et évolutions concernant les documents à retourner à la médiathèque départementale**

## **Pourquoi des documents sont « à retourner » ?**

- Parce qu'ils sont réservés par une autre bibliothèque
- $\bigstar$  Pour des besoins de traitements internes par la MD
- **Parce que leur date de fin de transfert est dépassée, soit :**
	- o **Tous les documents transférés depuis plus de 3 ans**
	- o **Les réservations professionnelles transférées depuis plus de 3 mois (2 mois dans le cas d'un réseau intégré à Syrtis).**

## **Comment savoir si ma bibliothèque a des documents « à retourner » ?**

Les documents à retourner sont identifiés par un badge bleu : Arcicumer

Pour chaque bibliothèque, ils sont listés dans le 1<sup>er</sup> onglet du menu « toutes opérations site »

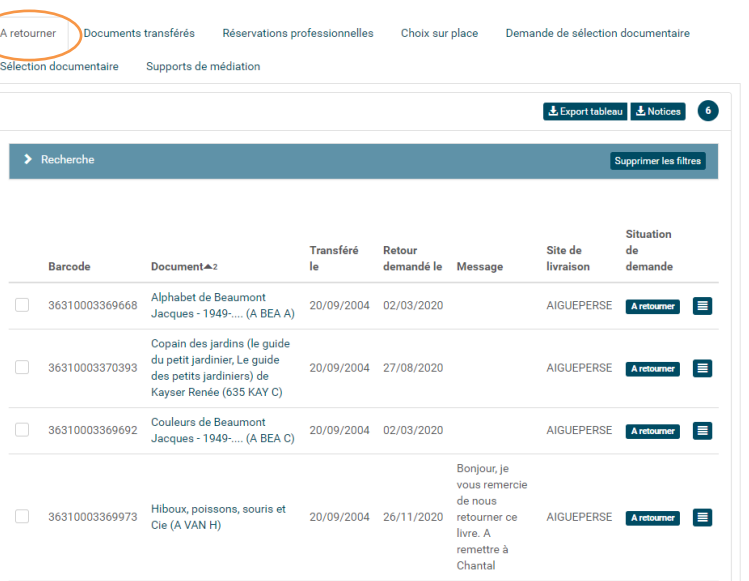

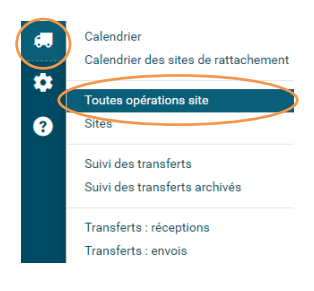

Nouveau : on peut maintenant afficher sur la page d'accueil de Syrtis une alerte indiquant si des documents sont à retourner à la médiathèque départementale. Pour cela vous devez ajouter le « widget » des exemplaires à retourner via la navette :

Une fois connecté à Syrtis, cliquer sur le bouton permettant de configurer le tableau de bord

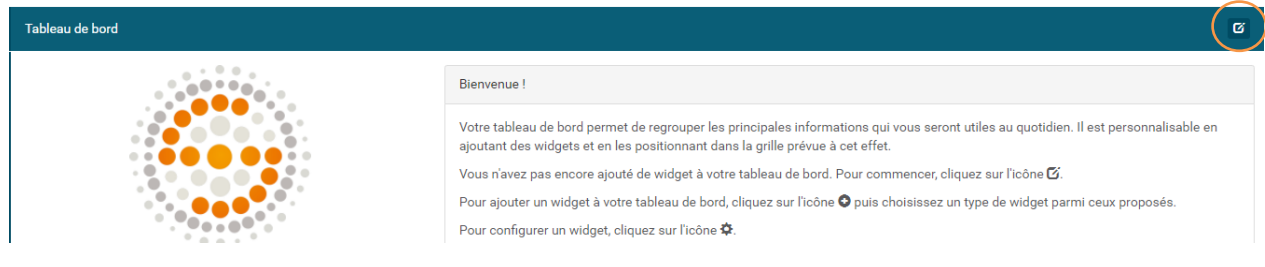

Cliquer sur l'un des boutons « + » puis choisir dans « navette » le widget « **Exemplaires à retourner via la navette »**

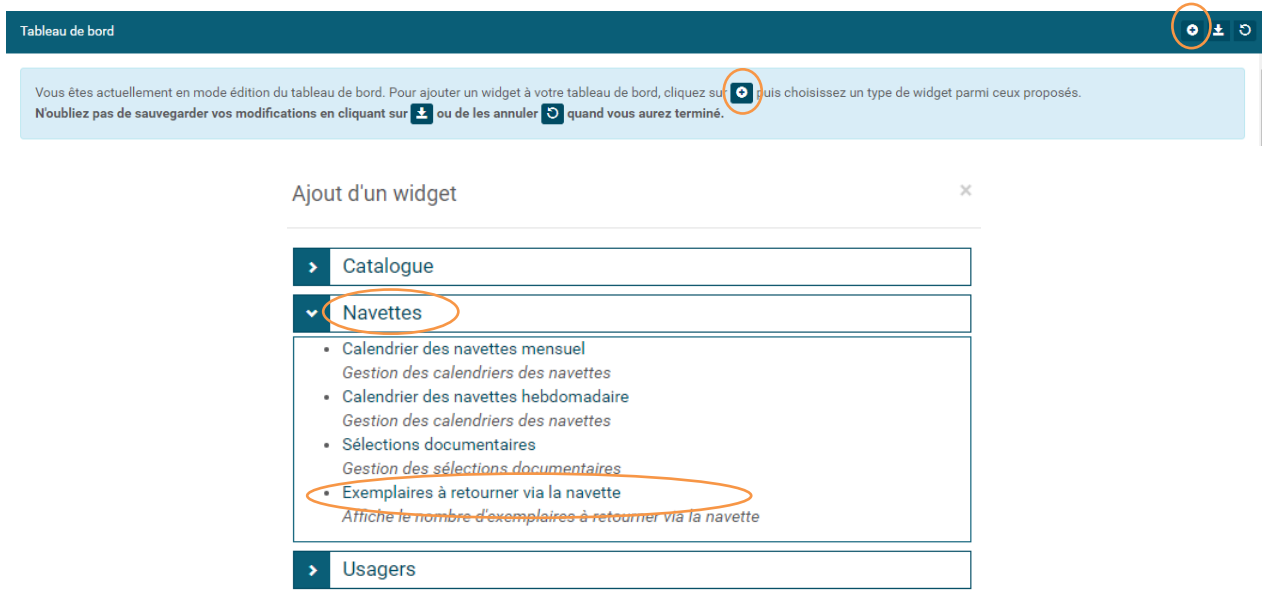

Indiquer le (ou les) bibliothèque(s) en cliquant sur la roue crantée

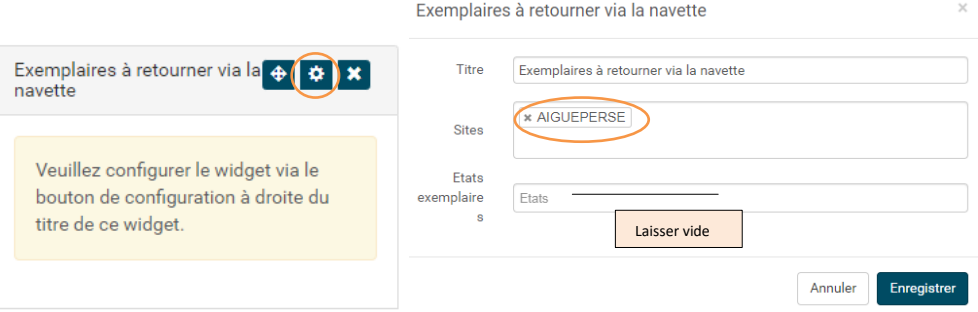

Attention : n'oubliez pas de sauvegarder votre configuration en cliquant sur la flèche

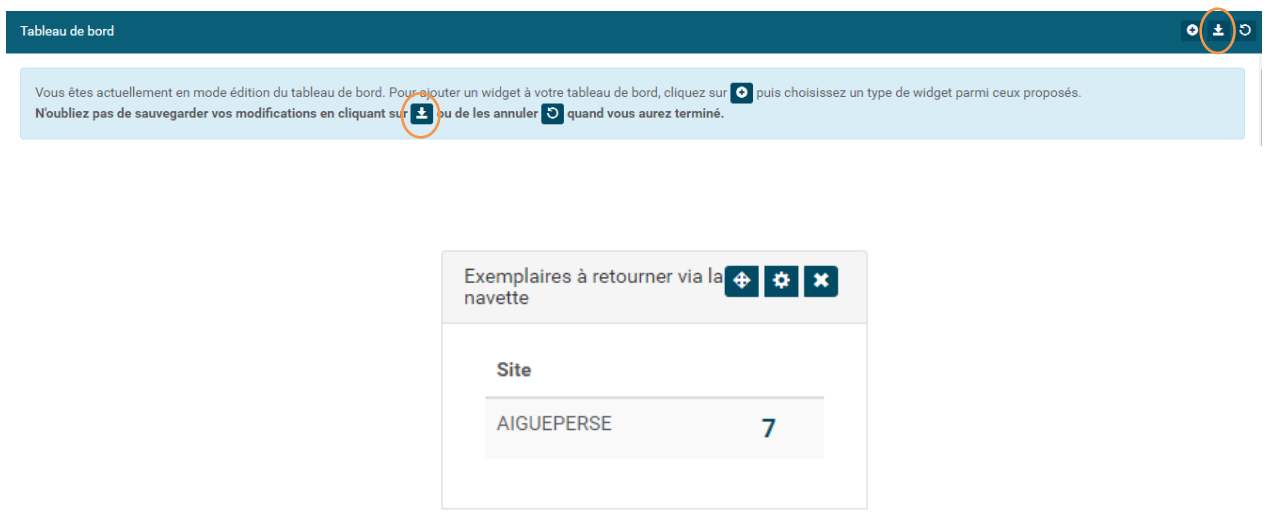

Autre nouveauté de la version de mai 2021 : Sur l'onglet « A retourner » du menu « Toutes opérations site », un

bouton Préparation des documents permet de doucher les documents pris en rayon pour les passer en « transit-retour ». De cette façon, **ils n'apparaissent plus dans la liste et peuvent être mis dans la caisse des retours à la MD**.

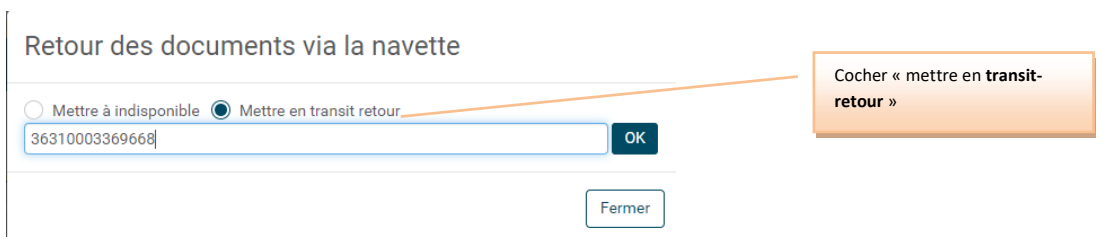

L'exemplaire n'est plus « à retourner » mais « en transit-retour »

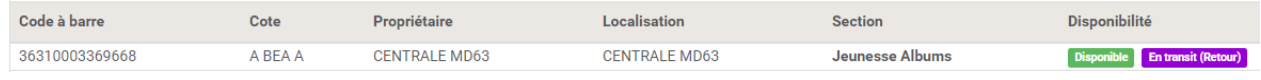